**Kramer Electronics, Ltd.**

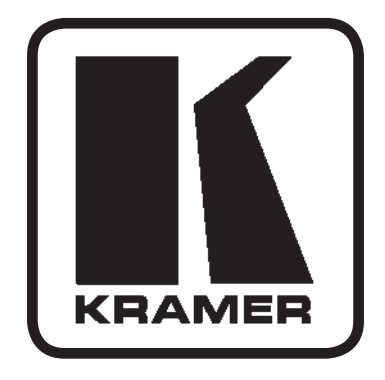

# **Руководство по эксплуатации**

**Центральный программируемый блок дистанционного управления**

**Модель:**

**RC-3000 (VS-3000)**

**Внимание: перед работой ознакомьтесь с разделом «Вскрытие упаковки и комплект издалия»**

## **Содержание**

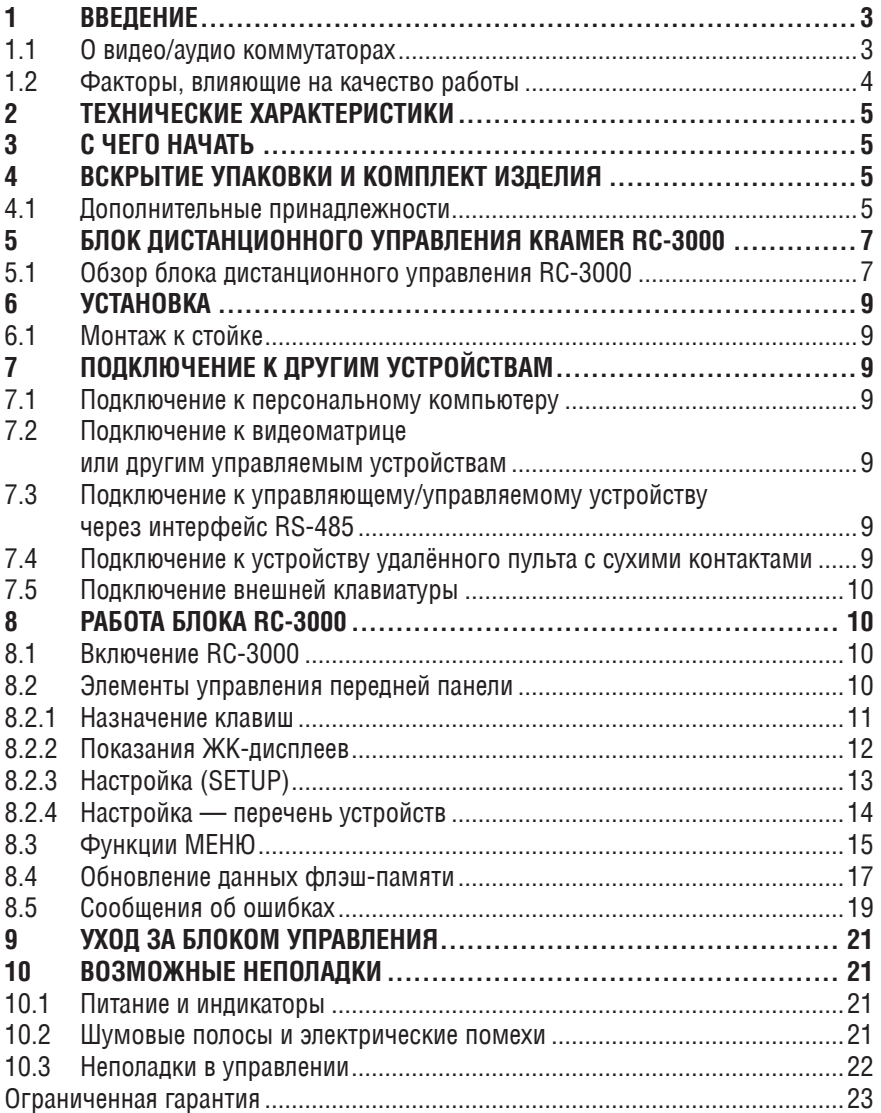

# **1 Введение**

Поздравляем Вас с покупкой центрального программируемого блока дистанционного управления Kramer. С 1981 г. деятельность компании Kramer Electronics посвящена разработке и изготовлению высококачественной аудиовидеотехники, и серия изделий Kramer с тех пор заняла надежное положение на общемировом рынке высококачественной аппаратуры и систем для проведения презентаций. За последние годы компания Kramer пересмотрела и усовершенствовала большую часть своей аппаратуры, сделав ее еще более качественной. Профессиональная серия аудиовидеотехники Kramer является одной из наиболее полных и универсальных. Она является по-настоящему передовой во всем, что касается совершенства, качества изготовления, соотношения цена/качество и новаторства.

Кроме высококачественных блоков дистанционного управления (таких, как приобретенный Вами), Kramer также предлагает богатый ассортимент высококачественных промышленных и студийных усилителей-распределителей, коммутаторов, процессоров, интерфейсов, контроллеров и компьютерного оборудования. Мы будем рады ответить на Ваши вопросы об оборудовании Kramer (готовом и изготовленном на заказ), по проектированию, индивидуальной маркировке, а также изготовлению заводских комплектов по Вашим спецификациям. В настоящем руководстве описаны конфигурация, работа и опции для блока дистанционного управления **RC‑3000** (прежнее название — **VS-3000**).

# **1.1 О видео/аудио коммутаторах**

Видео/аудио коммутатор обеспечивает соединение нескольких источников (входов) с одним или более приемниками (выходами). Коммутатор, позволяющий одновременно подсоединить нескольких входов к нескольким выходам, называется матричным коммутатором. Коммутаторы могут быть электронными или механическими. Большинство матриц, имеющих много узлов коммутации, принадлежат к активному электронному типу. При записи и транслировании видеопрограмм от нескольких видеоисточников, как, например, при живом вещании, для передачи качественного изображения без подрывов необходимо осуществлять переключение источников в интервале кадрового гасящего импульса. Такое переключение, часто используемое в видео (например, при переключении между двумя камерами с внешней синхронизацией), обеспечивает бесперебойное, без помех переключение сигнала от одного видеоисточника к другому. Переключение и переход в интервале кадрового гасящего импульса происходят, когда передачи сигнала изображения нет. Управление коммутаторами может происходить нажатием кнопок на передней панели либо с помощью персонального компьютера, через встроенные коммуникационные порты с интерфейсом RS-232 или RS-485/422. В последнем случае управление видео/ аудиоустройством (коммутатор, генератор спецэффектов и т.д.) происходит дистанционно, с помощью персонального компьютера с пос-

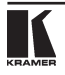

ледовательным портом либо другого устройства, подчиняющегося подобному коммуникационному протоколу. В завершение нужно отметить, что широкая полоса пропускания видеосигнала обеспечивает соответствие коммутаторов Kramer самым жестким требованиям. Для увеличения числа входов коммутаторы можно соединить друг с другом или подключить каскадом, а для увеличения числа выходов — образовать параллельное соединение. Одновременное управление несколькими коммутаторами возможно непосредственно от РС либо при подключении через проходные входы.

## **1.2 Факторы, влияющие на качество работы**

На результат передачи сигнала от источника к приемнику влияет много факторов:

- **Соединительные кабели** низкое качество кабелей является причиной помех; при этом из-за плохого согласования ухудшается качество сигнала и усиливаются шумы. Поэтому следует использовать только кабели высокого качества.
- **Гнезда и клеммы источников и приемников сигнала** хотя их качество зачастую игнорируют, оно должно быть высоким, так как целью является соединение с сопротивлением, близким к нулевому. Гнезда и клеммы должны также иметь требуемое волновое сопротивление (75 Ом для видео). Дешевые, низкокачественные разъёмы подвержены коррозии, из-за чего сигнал прерывается.
- **Усилительные каскады —** должны обеспечивать качественную передачу сигнала, если в результате надо получить высокую линейность, низкий уровень искажений и помех.
- **Расстояние между источниками и приемниками сигнала** имеет большое значение. В случае большого (более 15 м) расстояния между источниками и приемниками следует принять дополнительные меры, позволяющие избежать потерь в кабеле. Эти меры включают использование кабелей более высокого качества или дополнительных линейных усилителей.
- **Помехи со стороны соседних электроприборов** помехи могут отрицательно воздействовать на качество сигнала. Балансные аудиолинии являются более помехоустойчивыми, в то время как небалансные аудио и видеолинии следует прокладывать вдали от сетевых кабелей, электрических моторов, передатчиков и т.д. даже в случае использования экранированных кабелей.

# **2 Технические характеристики**

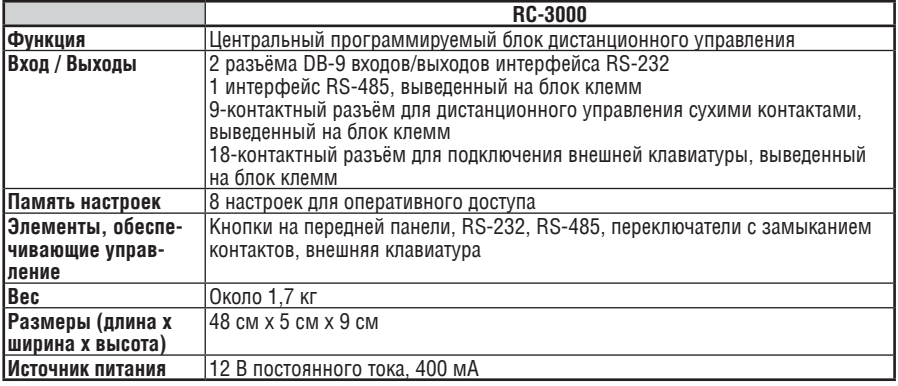

# **3 С чего начать**

Самый быстрый способ приступить к работе — это без лишней спешки сделать все правильно с первого раза. Пятнадцать минут, которые Вы потратите на чтение этой инструкции, возможно, позволят Вам сэкономить в последующем несколько часов. Вам не нужно читать всю инструкцию. В начале каждого раздела дан его обзор. Если раздел не относится к Вам, читать его нет необходимости.

# **4 Вскрытие упаковки и комплект изделия**

Ниже перечислены элементы, которые входят в комплект блока дистанционного управления Kramer. Сохраните оригинальную упаковку на случай последующей транспортировки блока.

- Блок **RC-3000**
- Блок питания на 12 В постоянного тока (настенный трансформатор)
- Инструкция по эксплуатации
- Последовательный нуль-модемный адаптер DB-9-DB-25 или DB-9-DB-9
- Краткий каталог продукции Kramer

## **4.1 Дополнительные принадлежности**

Работа с блоком станет еще более эффективной, если Вы используете перечисленные ниже принадлежности производства Kramer. Информацию о кабелях и сопутствующих принадлежностях можно получить у дилера Kramer.

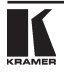

- **VA-50P** служит для подключения **RC-3000** к электросети. Этот блок питания с 6 выходами предназначен для работы с устройствами Kramer, которые обычно работают от внешнего источника =12 В. Последние включают в себя все изделия серий VM-50, VS-55, VM-3, Kramer TOOLS и Pico TOOLS, большую часть конвертеров для витой пары серии TP и др. Заменяя до 6 стенных трансформаторов, **VA-50P** обеспечивает более рациональное пользование электросетью. Он устанавливается с помощью набора **RK-50R**, позволяющего закрепить два устройства **VA-50P** и использующего двойное место по вертикали в стандартной стойке 19". В комплект также входят кронштейны для надежной установки нескольких **VA-50P** без стойки. Блок питания VA-50P надежен, компактен и подходит также для обеспечения питанием =12 В устройств от других произволителей на суммарный ток ло 600 мА при условии соблюдения полярности подключения (положительный полюс = центральный разъем).
- **VP-14** предоставляет дополнительные порты RS-232. Это уникальное изделие служит для передачи команд от системы управления с сенсорным экраном, персонального компьютера или других систем контроля. С его помощью можно управлять несколькими (до трех) совместимыми устройствами, имея в распоряжении только один последовательный порт или карту RS-232. Устройство имеет 4 9-контактных порта для приема данных интерфейса RS-232. Входящие данные затем передаются на остальные порты. DIP-переключатели позволяют настроить устройство на работу с перекрещенными или прямыми кабелями. Изделие **VP-14** спроектировано специально для работы с коммутаторами и маршрутизаторами Kramer, хотя его можно легко адаптировать к любому другому оборудованию, имеющему управление через интерфейс RS-232 в нульмодемной конфигурации. В комплект также входит блок питания на 12 В. **VP-14** входит в серию компактных, качественных и эффективных устройств Kramer TOOLS, позволяющую экономично решать широкий круг задач.
- **VP-43xl** удлинитель для управления через интерфейс RS-232 на больших расстояниях. Это уникальный продукт, позволяющий преодолеть недостаточную длину кабелей при передаче информации через RS-232 (до 15 метров). Прибор представляет собой двусторонний преобразователь интерфейса RS-232 в интерфейсы RS-422 и RS-485. Два этих интерфейса способны работать на расстояниях более километра. Если управляемое устройство не имеет интерфейса управления RS-422 или RS-485, рядом с ним надо поставиить еще один прибор **VP-43xl**, выполняющий обратное преобразование этих интерфейсов в RS-232. **VP-43xl** входит в серию компактных, качественных и эффективных устройств Kramer TOOLS, позволяющую экономично решать широкий круг задач.

# **5 Блок дистанционного управления Kramer RC-3000**

В этом разделе описаны элементы управления и подключение блока RC-3000. Понимание функций устройства и правил его подключения позволит Вам использовать блок максимально эффективно.

# **5.1 Обзор блока дистанционного управления RC-3000**

Kramer **RC-3000** — это центральный программируемый блок дистанционного управления для промышленного и студийного телевидения. Он обеспечивает управление коммутаторами Kramer последних моделей и может быть легко модифицирован для последующих коммутаторов. С помощью встроенных интерфейсов RS-232 и RS-485 блок позволяет создавать любые системы, состоящие из одного персонального компьютера, до 15 блоков дистанционного управления и до 15 коммутаторов. С помощью блока **RC-3000** можно управлять одиночным коммутатором или создать систему, в последнем случае блок управляет всеми подключенными элементами и отображает их состояние. Активизировать **RC-3000** или вызвать ранее заданные настройки из памяти можно с помощью замыкания сухих контактов; набор таких контактов обеспечивает вызов до 128 комбинаций входов/выходов.

**RC-3000** может вызывать отдельные функции подключенных устройств, такие как создание узлов коммутации, работа в режиме «звук-следуетза-изображением» или по отдельности и т.д. Его память может хранить и воспроизводить разнообразные настройки, благодаря которым осуществляется удобное и оперативное управление студией. Компактность и конструкция позволяют установить блок как в 19" стойке, так и на столе. Блок работает от источника питания на 12 В постоянного тока и поэтому может использоваться вне студии. Устройство передней и задней панелей блока приведено на рис. 1 и в табл. 1.

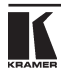

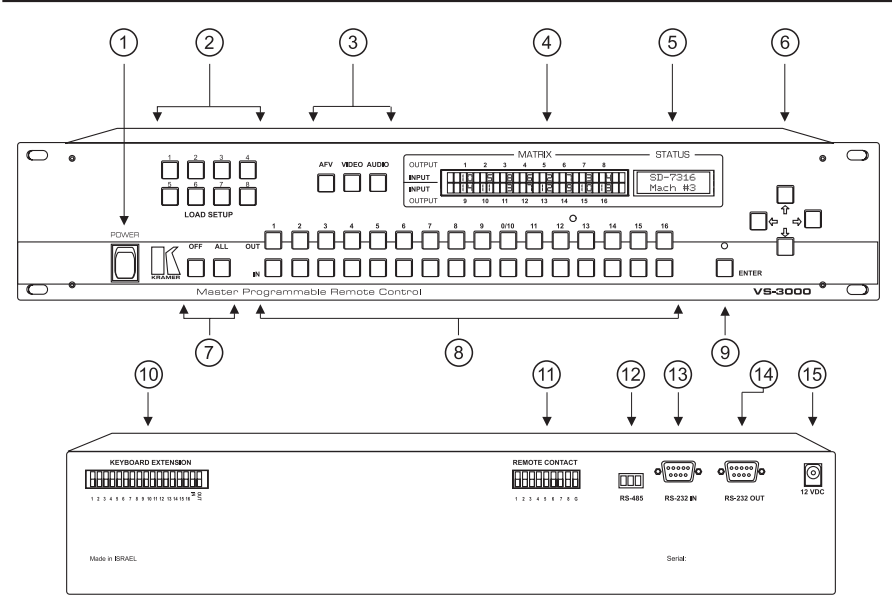

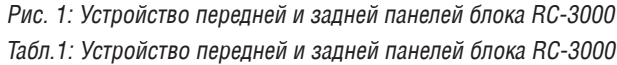

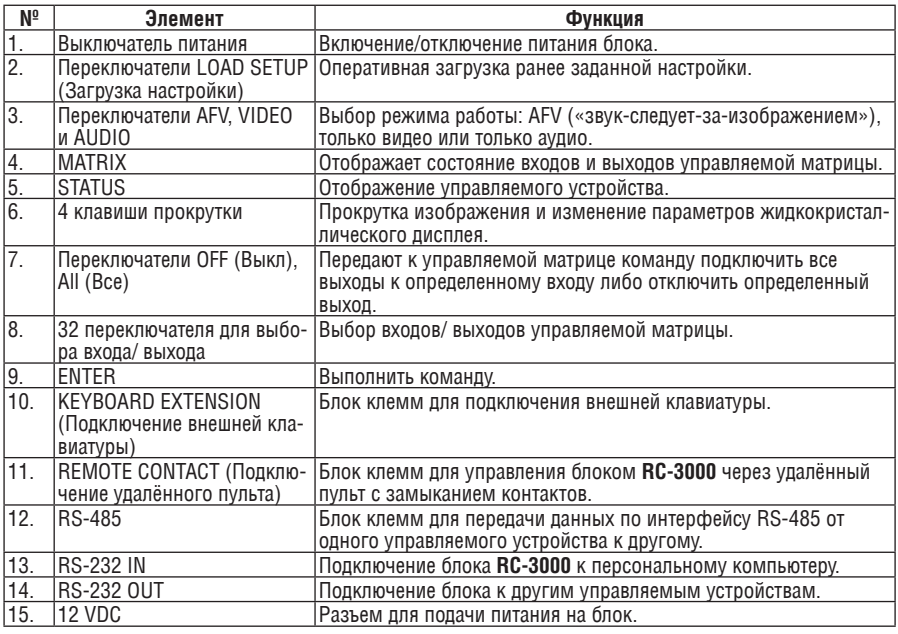

# **6 Установка**

# **6.1 Монтаж в стойку**

**RC-3000** монтируется к стандартной стойке EIA 19" (2U); для этого по бокам передней панели предусмотрены «ушки». При установке нет необходимости оставлять зазоры для вентиляции над и под блоком. Для установки **RC-3000** поставьте «ушки» напротив направляющих стойки и закрепите их стандартными винтами через четыре отверстия по краям.

# **7 Подключение к другим устройствам**

Подключение видео и аудиоматриц, видеомонтажных контроллеров, персонального компьютера и других управляющих/управляемых устройств к блоку осуществляется через разъемы на задней панели блока (см. ниже).

# **7.1 Подключение к персональному компьютеру**

Найдите свободный последовательный коммуникационный порт Вашего компьютера. Подсоедините к порту компьютера нуль-модемный адаптер (9-конт./9-конт.), а затем кабелем с 9-контактными разъемами и распайкой один к одному соедините адаптер с гнездом RS-232 блока **RC-3000**.

# **7.2 Подключение к видеоматрице или другим управляемым устройствам**

Используя кабель с 9-контактными разъемами DB-9 и распайкой один к одному подключите нуль-модемный адаптер к выходу RS-232 OUT блока и входу RS-232 INPUT управляемой матрицы.

# **7.3 Подключение к управляющему/управляемому устройству через интерфейс RS-485**

Подведите 3 провода блока клемм RS-485 устройства **RC-3000** к соответствующим разъемам управляющего/управляемого устройства. Порядок подключения должен быть сохранен (G к G, – или B к –, + или А к +). Обозначение клемм на **RC-3000** показано на рисунке ниже (вид со стороны задней панели):

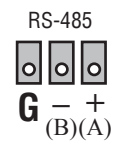

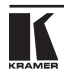

# **7.4 Подключение к устройству удалённого пульта с сухими контактами**

К блоку с 9 терминальными клеммами на задней панели **RC-3000** можно привинтить 8 сухих контактов. Это могут быть магнитоуправляемые контакты, которые часто используются в охранных системах, или обычные размыкающие контакты. Один конец подключите к контакту с соответствующим номером, а другой — к клемме заземления.

Работа контактов полностью программируется, и их можно подключать или отключать при настройке блока. Если контакты работают, каждый из них вызывает одну из восьми настроек, которые **хранятся в памяти устройства управления**. Если в систему входят несколько коммутаторов, каждая такая настройка состоит из двух цифр: номера коммутатора и номера настройки, которая **хранится в памяти данного коммутатора**. В конфигурации с одним коммутатором функция сухих контактов аналогична функции клавиш LOAD («Загрузка настройки»), но первые обеспечивают более гибкое программирование.

Дополнительная информация о данной функции содержится в пункте «МЕНЮ – загрузить все устройства».

**Данная функция позволяет полностью менять конфигурацию системы, содержащей до 15 различных коммутаторов Kramer, используя всего лишь один контакт.**

### **7.5 Подключение внешней клавиатуры**

Клавиши In («Вход») и Out («Выход») позволяют расширить функциональность блока. С помощью блока из 18 клемм на задней панели **RC-3000** можно добавить к исходным клавишам неограниченное число простых кнопок, размещённых на расстоянии до 100 м. Для этого один контакт от кнопки привинтите к клемме с соответствующим номером, а другой — к клемме In («Вход») или Out («Выход») для выбора управления входами или выходами.

При настройке блока работу внешних клавиш можно разрешить или отключить. **Внимание: ВНЕШНИЕ клавиши всегда работают с текущим коммутатором (последний показан на малом, расположенном справа жидкокристаллическом дисплее).**

#### **PAGOTA GAOKA RC-3000**  $\mathbf{R}$

#### $81$ **Включение RC-3000**

Блок RC-3000 следует включать только после того, как установлены все необходимые соединения и включены все устройства системы. Запрешается подсоединять новые устройства или прерывать передачу сигнала к блоку во время его работы. Блок включается нажатием выключателя POWER. расположенного слева на перелней панели. Во включенном положении индикатор выключателя горит.

#### $8.2$ Элементы управления передней панели

Передняя панель блока RC-3000 спроектирована так, чтобы максимально облегчить выполнение основных функций, т.е. выбор передающих и принимающих устройств.

#### $8.2.1$ Назначение клавиш

#### **IN/OUT 1/16** - Выбор выходов передающих и входов принимающих устройств

- Для матриц используются клавиши IN и OUT

- Для коммутаторов, имеющих один выход, используются только клавиши IN

- Если число входов и выходов превышает 16, клавиатура автоматически переключается на режим ДВУЗНАЧНЫХ ЧИСЕЛ: клавиши 1-9 сохраняют свое значение, клавиша 10 используется как 0, а клавиши 11-16 не используются. Двузначные числа вводятся нажатием двух клавиш: для чисел меньше 10 нажмите 0, а затем требуемую клавишу от 1 до 9 (или клавишу от 1 до 9, а затем EN-TER).

- Используются так же, как в большинстве других коммутаторов ALL/OFF Kramer

- Возможны следующие сочетания клавиш:

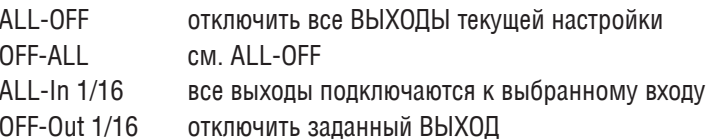

- **VIDFO** - Служит для просмотра видео от текущего коммутатора. Для коммутаторов с функцией разделения режимов AUDIÓ-VIDEO выберите режим BREAKAWAY (раздельное регулирование режимов работы).
- **AIIDIO** - Служит для прослушивания звука от текущего коммутатора. Для коммутаторов с функцией разделения режимов AUDIO-VIDEO выберите режим BREAKAWAY.
- AfV - Нажатием этой клавиши коммутаторы с функцией BREAKAWAY

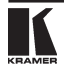

переводятся в режим «звук-следует-за-изображением».

- Значения индикации на передней панели:

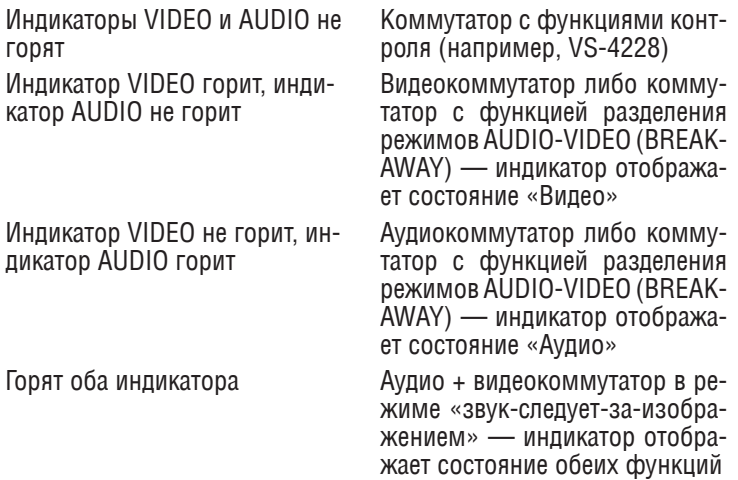

**LOAD SETUP** Клавиши быстрого доступа и извлечения настроек из энергонезависимой памяти коммутатора (емкость памяти - 8 настроек). Если коммутатор содержит более 8 настроек, доступ к остальным настройкам осуществляется через МЕНЮ.

#### Клавиши «ВЛЕВО/ВПРАВО/ВВЕРХ/ВНИЗ»

В ОБЫЧНОМ (рабочем) режиме:

- ВВЕРХ/ВНИЗ: просмотр перечня устройств системы (т.е. устройств, установленных в процессе настройки)

- ВЛЕВО/ВПРАВО: не используются для коммутаторов с числом входов и выходов менее 16. Для коммутаторов с числом входов и/или выходов более 16 при помощи этих клавиш можно просмотреть перечень входов и выходов (список прокручивается по 8 входов и выходов).

### В режиме НАСТРОЙКИ (SETUP):

- ВВЕРХ/ВНИЗ: просмотр перечня всех устройств, которые можно установить и контролировать с помощью блока RC-3000.

- ВЛЕВО-ВПРАВО: просмотр всех возможных номеров устройств  $(1-15)$ .

Каждое устройство системы должно иметь собственный УНИ-КАЛЬНЫЙ номер, устанавливаемый внутри него. Этот номер следует ввести и в память RC-3000 при настройке последнего.

**ENTER (Ввод)** - Для ввода МЕНЮ в рабочем режиме нажмите ENTER.

- Для входа в следующий пункт МЕНЮ снова нажмите ENTER.

- Для начала **НАСТРОЙКИ** (**SETUP**) **нажмите и удерживайте** ENTER **3-4 с**.

- Чтобы обновить внутреннее программное обеспечение **RC-3000**, при включении блока **нажмите и удерживайте** ENTER.

Если блок работает в режиме подтверждения команд (горят зеленые индикаторы), для завершения текущего шага операции требуется нажать ENTER. **Мигающий зеленый индикатор означает, что для завершения операции требуется нажать ENTER**.

## **8.2.2 Показания ЖК-дисплеев**

**Левый (большой)** Отображает статус рабочего коммутатора. Если к **RC-3000** подключены несколько устройств, на данный дисплей выводится статус коммутатора, показанного на правом (малом) дисплее.

> Для матриц с числом выходов менее 16 положение каждого выхода обозначено над/под левым дисплеем передней панели. Номер соответствующего входа отображается рядом с номером выхода. В случае, когда матрица имеет более 16 выходов, у последних нет фиксированного положения над/под дисплеем. В этом случае на правом (малом) дисплее показывается, какие выходы отображаются.

> Для коммутаторов с одним выходом отображаются все входы, а вход, подключенный к выходу, мигает.

> Для некоторых специализированных коммутаторов (например, коммутатор для презентаций VP-23) приведенное выше описание неприменимо. В таких случаях архитектура блока насколько возможно адаптируется к характеристикам коммутатора, так что пользователь может легко понять принцип отображения.

**Правый (малый)** Отображает модель и номер рабочего устройства. Если **RC-3000** осуществляет управление несколькими устройствами, рабочим устройством называется выбранное в данный момент. Оно контролируется с помощью кнопок **RC-3000**, а его статус отображается на левом дисплее. Для матриц/ коммутаторов с числом входов и выходов более 16 информация о том, какие выходы и входы отображаются на левом дисплее, выводится на нижнюю строку правого дисплея.

# **8.2.3 Настройка (SETUP)**

Для того чтобы с помощью блока **RC-3000** управлять каким-либо устройством, это устройство нужно сперва установить в память блока. Для начала «установки» или изменения параметров самого блока необходимо провести процедуру настройки: нажмите клавишу ENTER и удерживайте ее, пока на мониторе не появится следующее сообщение:

—> CONTROLLER setup (настройка БЛОКА УПРАВЛЕНИЯ) <— list of MACHINEs (перечень УСТРОЙСТВ)

С помощью клавиш «Влево/Вправо» выберите:

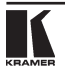

#### **SFTIIP**controller setun (настройка блока управления)

Переход к следующему шагу настройки осуществляется нажатием клавиши «Вправо». Прервать процедуру настройки можно в любой момент нажатием любой клавиши, кроме **ENTER** и клавиш «Влево/Вправо/Вперед/Назад». При прокрутке меню соответствующая текушая настройка выводится на правый (малый) дисплей.

#### Исходная настройка:

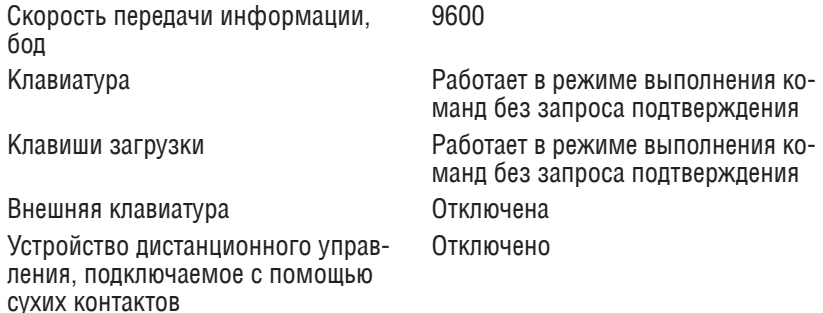

#### Скорость передачи информации к/от блока RC-3000

Можно выбрать три скорости обмена информацией между блоком, управляемыми коммутаторами и головным компьютером. Обязательно уточните по инструкции попустимое значение скорости пля ланного устройства, а затем запайте его пля всех устройств управления и РС в системе. Возможные значения: 1200 бод. 9600 бод. 19200 бод. Чтобы задать требуемую скорость, следуйте указаниям на дисплее.

#### Клавиатура блока

Команды (например, «Подключить выход 12 к входу 6») могут выполняться в двух режимах. В режиме без подтверждения команды выполняются простым нажатием клавиши (в данном случае Out и In). При работе в режиме подтверждения требуется подтвердить выбранное действие нажатием клавиши ENTER. До получения подтверждения зеленый индикатор мигает.

В режиме работы без подтверждения зеленый индикатор не горит, а в режиме подтверждения горит постоянно. Выбор между двумя режимами действует для клавиш Out/In (Вход/Выход), All/Off (Выкл./Все) и Audio/ Video, а также для команд МЕНЮ.

Для выбора удобного способа управления пультами следуйте указаниям на лисплее.

#### **Клавиши I ПАП**

К клавишам LOAD применимы оба описанных выше режима работы. При выборе режима работы без подтверждения настройки 1-8 загружаются сразу нажатием на клавиши LOAD 1/8. Для коммутаторов с числом настроек более 8 настройки, начиная с 9-й, загружаются через МЕНЮ - процесс более медленный по сравнению с использованием клавиатуры, но более информативный.

#### **Внешняя клавиатура** — см. 7.5

#### **Сухие контакты** — см. 7.4

**CLEAR** (Сбросить настройку)

Существует два варианта: сбросить настройку блока (восстановить первоначальную настройку) или очистить перечень установленных устройств. Для выполнения этих действий следуйте указаниям на дисплее.

#### **8.2.4 Настройка — перечень устройств**

С помощью кабеля интерфейса R-232 и/или R-485 подсоедините блок к коммутатору(-ам) Kramer. Включите коммутаторы и проверьте подсоединение к аудио/ видео/ управляющим устройствам. После этого в МЕНЮ выберите команду

### **set MACHINE list** (задать перечень УСТРОЙСТВ)

#### **press ENTER to add/remove** (чтобы добавить/удалить устройство, нажмите ENTER)

Нажмите клавишу ENTER. При этом отображается перечень всех устройств, которые можно контролировать с помощью блока дистанционного управления **RC-3000**. С помощью клавиш «Вверх/ Вниз» двигайтесь по перечню, пока в верхней строке малого дисплея не появится название коммутатора Kramer, который Вы хотите установить. С помощью клавиш «Влево/ Вправо» двигайтесь по перечню номеров устройств (1-15), пока в нижней строке не появится номер коммутатора, который Вы ему присвоили с помощью dip-переключателей или программированием. Нажмите ENTER. Блок автоматически определяет, можно ли установить (добавить в перечень) новое устройство, или данное устройство уже существует, и требуется его удалить.

Снова нажмите ENTER и подождите несколько секунд. Если Вы устанавливаете новое устройство и соединение выполнено правильно, на большом дисплее появится тот же статус коммутатора, что и на передней панели устройства. В случае ошибки появляется следующее сообщение:

# **COMMUNICATION ERROR** (ОШИБКА СВЯЗИ)

### **the UNIT does not respond** (УСТРОЙСТВО не отвечает)

В этом случае проверьте:

- 1. Правильно ли задано имя коммутатора Kramer
- 2. Совпадает ли номер устройства в памяти коммутатора и блока управления
- 3. Правильно ли подсоединены кабели интерфейса
- 4. Правильно ли задана скорость передачи данных (одна и та же для всех компонентов системы)

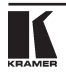

Лля установки следующего устройства (в системе с несколькими коммутаторами) нажмите и удерживайте ENTER 3-4 с. а затем повторите все приведенные выше шаги. Удаление устройств из перечня происходит анапогично

#### 8.3 Функции МЕНЮ

Любой пункт МЕНЮ вызывается нажатием клавиши ENTER. При этом убедитесь, что зеленый индикатор не мигает. Мигающий индикатор показывает, что предыдущая команда не выполнена, и блок ждет Ваших указаний. В большинстве случаев предыдущую команду можно определить по индикации на большом дисплее. Необходимо завершить или отменить команду. выполнив требуемое действие. Все функции меню обеспечивают успешное выполнение действий шаг за шагом, поэтому внимательно следуйте указаниям на мониторе.

### setup CURRENT unit (настройка ТЕКУЩЕГО устройства)

Это основная функция, позволяющая сохранять и извлекать настройки из памяти коммутатора. Первые 8 настроек извлекаются с помощью клавищ LOAD. При извлечении настройки с помошью меню можно просмотреть выбранную и перемешаться по всем остальным настройкам в памяти коммутатора. Такой просмотр оказывается полезным, если Вы не знаете, какая настройка лучше всего отвечает Вашим нуждам. Чтобы загрузить выбранную настройку, нажмите ENTER.

При настройке текущего устройства есть возможность выбора из более чем 8 настроек. Большинство коммутаторов Кгате позволяют пользователю сохранять с помощью перелней панели только 8 и менее настроек. Однако, используя РС или пульт дистанционного управления, в большинстве случаев можно сохранить и извлечь до 15 настроек.

Клавиши LOAD предназначены только для извлечения настроек и не могут использоваться для их сохранения.

#### setup ALL units (настройка BCEX устройств)

RC-3000 дает уникальную возможность сохранять и извлекать несколько настроек в случаях, когда в систему входят несколько коммутаторов. Эти настройки хранятся в энергонезависимой памяти блока управления. Каждая настройка состоит из двух номеров — номера коммутатора и номера настройки. храняшейся в памяти коммутатора. Для извлечения такой настройки блок управления посылает коммутаторам команду «LOAD SETUP» («Загрузить настройку»). Для 15 коммутаторов такая процедура занимает около 30 мс - время, равное времени показа одного видеокадра. Конфигурация системы полностью меняется за доли секунды. Эта характеристика неоценима для систем безопасности.

Настройку можно извлечь, используя СУХИЕ КОНТАКТЫ или меню. Так же, как в операции «настройка ТЕКУЩЕГО устройства», пользователь может просмотреть определенную настройку, а также все существующие опции внутри нее. После этого нажатием ENTER может быть загружена соответствующая настройка каждого коммутатора, после чего блок управления запрашивает статус всех коммутаторов и отображает состояние текушего коммутатора.

Для сохранения настройки пользователю требуется ввести два номера для каждого установленного устройства: номер устройства (клавишей IN) и номер настройки данного устройства (клавишей OUT). После того, как введен номер настройки, блок управления показывает входящие в нее данные, и у пользователя появляется возможность принять их или, отредактировав, сохранить в памяти блока.

#### recall CURRENT status (вызов ТЕКУШЕГО статуса)

Немедленно после изменения настройки коммутатора (это касается изменений, сделанных с использованием самого коммутатора, блока управления или РС) блок управления приводится в соответствие с его (новым) статусом. Эта функция может иногда оказаться полезной для проверки текущего состояния одного устройства или всех устройств. Данная функция не производит изменений в настройке коммутатора, и поэтому запускается сразу после действия пользователя - для текущего устройства либо всех устройств.

controller LOCK/UNLOCK (блокировка/ разблокировка блока управления)

Чтобы не попустить изменений в настройке коммутатора, пользователь может легко заблокировать блок управления. В этом случае рабочей остается только клавиша ENTER, с помошью которой происходит РАЗБЛОКИ-РОВКА. Заблокированный блок управления не поддерживает соединение с внешней клавиатурой и сухими контактами. Обновления информации на лисплеях при изменениях в системе также не происходит.

Сразу после разблокировки блок управления запрашивает текущий статус всех устройств и выводит обновленные данные на монитор.

#### 84 Обновление данных флэш-памяти

Основная часть программного обеспечения блока управления находится во флэш-памяти (электрически программируемой и стираемой памяти). Главное ее преимущество - то, что пользователь может в считанные минуты модернизировать программное обеспечение до уровня новейшего оборудования Кгатег, записав в память блока управления последнюю версию программы.

Прежле всего через лилера или сеть Интернет получите обновленный файл. Ниже объясняется, как установить во флэш-память файл «3000-10 exe hex». (Примечание: «10» в названии файла расшифровывается как «версия 1.0».) Получив файл, убедитесь, что это новейшая версия и что  $\theta$  с имеет расширение «hex».

Текущая версия программного обеспечения ВС-3000 выволится на малый дисплей при включении блока управления. В верхней строке содержится номер версии, а в нижней — дата ее выпуска.

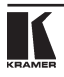

Перед установкой отсоедините от задней панели все RS-разъемы. В соответствии с приведенной ниже диаграммой выполните новые соединения:

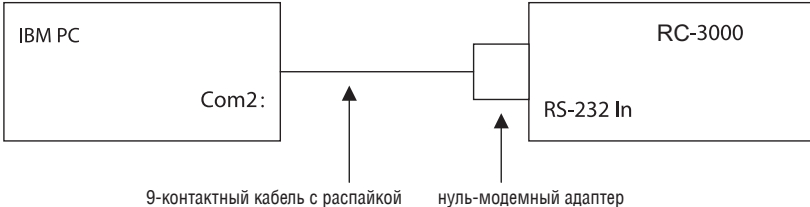

один к одному

Установите и загрузите на РС программу «K-Sender» (операционная система Windows). Откройте меню «File» («Файл») и выберите «Open» («Открыть»). Найдите и откройте файл «3000-10exe.hex». На нижней панели появится выделенное жирным шрифтом имя файла. Затем нажмите на блоке клавишу ENTER и, не отпуская ее, включите блок управления. Спустя несколько секунд замигает зеленый индикатор над клавишей ENTER и появится следующее сообщение:

### **YOU WANT TO UPDATE PROGRAM?** (ХОТИТЕ ОБНОВИТЬ ПРОГРАММУ?)

**Please, confirm <ENTER>** (Для подтверждения нажмите <ENTER>)

После того, как Вы нажали ENTER, появляется новое сообщение:

**YOU will lose current SETUP** (Текущая НАСТРОЙКА будет утеряна)

**CONFIRM <ENTER>** (ПОДТВЕРДИТЕ, НАЖАВ <ENTER>)

После того, как Вы нажали **ENTER**, следует сообщение:

**ARE YOU ABSOLUTELY SURE?** (ВЫ СОВЕРШЕННО УВЕРЕНЫ?)

### **Press ENTER to execute** (Для выполнения нажмите ENTER)

Снова нажмите **ENTER**. Начинается обновление программы. Зеленый индикатор гаснет, и на мониторе появляется сообщение:

### **ERASE flash MEMORY**

(Происходит УНИЧТОЖЕНИЕ ДАННЫХ флэш-ПАМЯТИ)

**Please, wait…** (Пожалуйста, подождите…)

Уничтожение данных занимает около 20 с. Затем появляется новое сообщение:

**Ready for receiving** (Готов к приему)

**START TRANSMISSION FROM PC** (НАЧНИТЕ ПЕРЕДАЧУ ДАННЫХ С РС)

На мониторе РС щелкните SEND (ОТПРАВИТЬ). Эта кнопка становится красной и появляется синяя бегущая строка с цифрами. На мониторе блока управления появляется сообщение:

TRANSFER MAY TAKE MINUTES (ПЕРЕДАЧА ДАННЫХ МОЖЕТ ЗАНЯТЬ НЕСКОЛЬКО МИНУТ)

**Please, wait…** (Подождите, пожалуйста…)

Следите за дисплеями РС и блока управления. Через 30-40 с закончится установка программы, красная клавиша и бегущая строка на мониторе РС исчезнут, а на мониторе блока появится сообщение:

### **Program replaced successfully!**

(Обновление программы успешно завершено!)

Через 3 секунды сообщение заменяется на следующее:

 : CONTROLLER setup (настройка БЛОКА УПРАВЛЕНИЯ)

 : list of MACHINEs (перечень УСТРОЙСТВ)

Обновление программы успешно завершено. Теперь Вы находитесь в меню «НАСТРОЙКА» и можете восстановить старую настройку или подготовить новую (см. указания по НАСТРОЙКЕ). Подсоедините коммутаторы к задней панели блока управления.

# **8.5 Сообщения об ошибках**

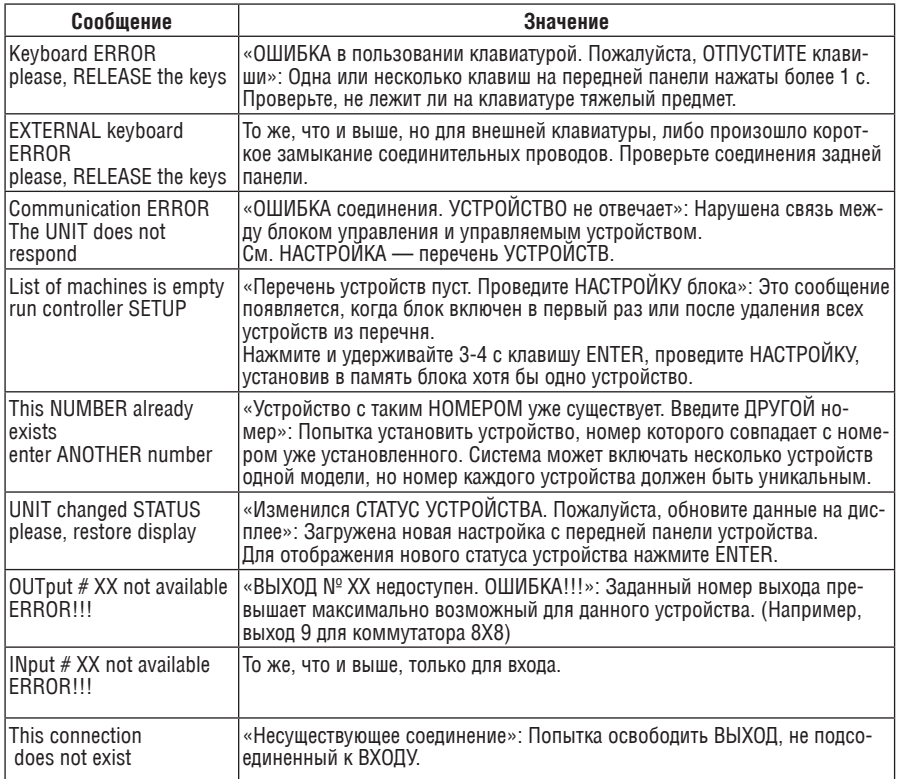

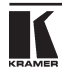

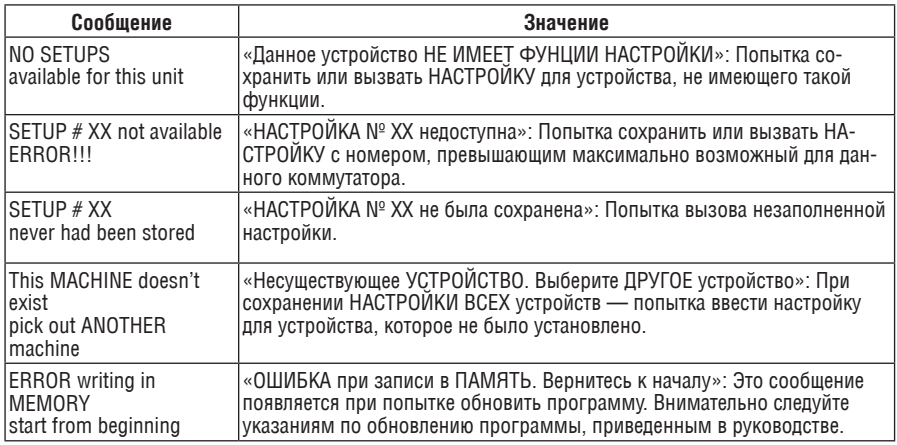

## **Нуль-модемное соединение RS-232**

Контакт 5 подсоединить к контакту 5 (заземление) Контакт 3 подсоединить к контакту 2 Контакт 2 подсоединить к контакту 3

Контакт 7 подсоединить к контакту 5 (заземление) Контакт 2 подсоединить к контакту 2 Контакт 3 подсоединить к контакту 3

Гнездо DB9 (РС)

Контакт 4 подсоединить к контакту 6 Соединить контакты 8, 7, 1

Вилка DB9 (коммутатор)

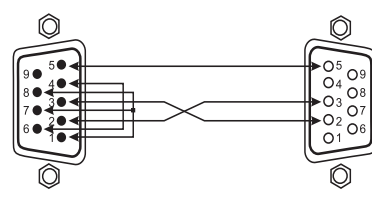

**При использовании экранированного кабеля экран подключается к контакту 5**

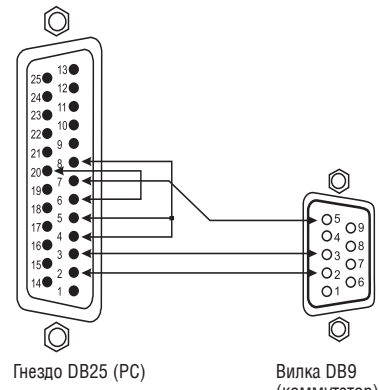

Контакт 20 подсоединить к контакту 6 Соединить контакты 8, 5, 4 (коммутатор)

**При использовании экранированного кабеля экран подключается к контактам 7 (DB25) и 5 (DB9)**

# **9 Уход за блоком управления**

Оберегайте блок от повышенной температуры, влажности и скопления пыли. Это может повредить электронные схемы и вызвать ошибки в работе или её поломку. Не производите чистку абразивами или едкими препаратами, так как это может повредить покрытие или вызвать скопление влаги внутри устройства. Не допускайте скопления пыли и других посторонних частиц в неиспользуемых и открытых разъемах.

# **10 Возможные неполадки ПРИМЕЧАНИЯ**

- 1. Выходящий сигнал, нарушаемый или прерываемый сильными электромагнитными помехами, восстанавливается и стабилизируется при прекращении помех. Если этого не произошло, перезагрузите устройство, выключив и снова включив его.
- 2. Если выполнение приведенных ниже рекомендаций не принесло результата, обратитесь к дилеру Kramer.

# **10.1 Питание и индикаторы**

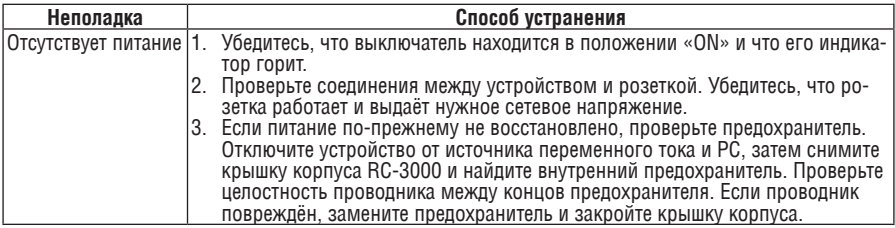

# **10.2 Шумовые полосы и электрические помехи**

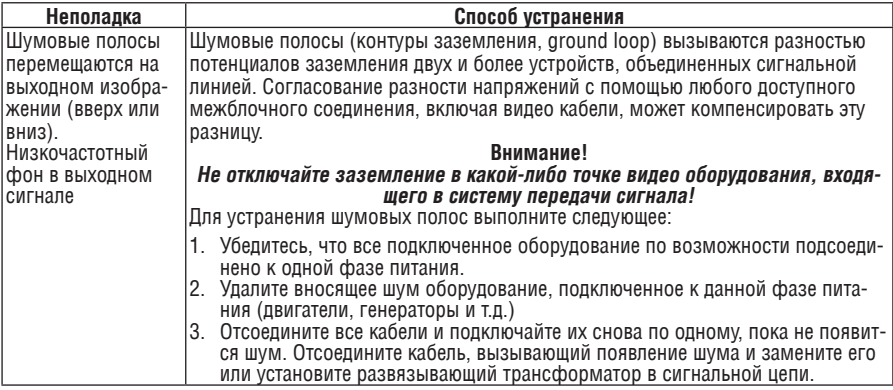

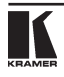

# **10.3 Неполадки в управлении**

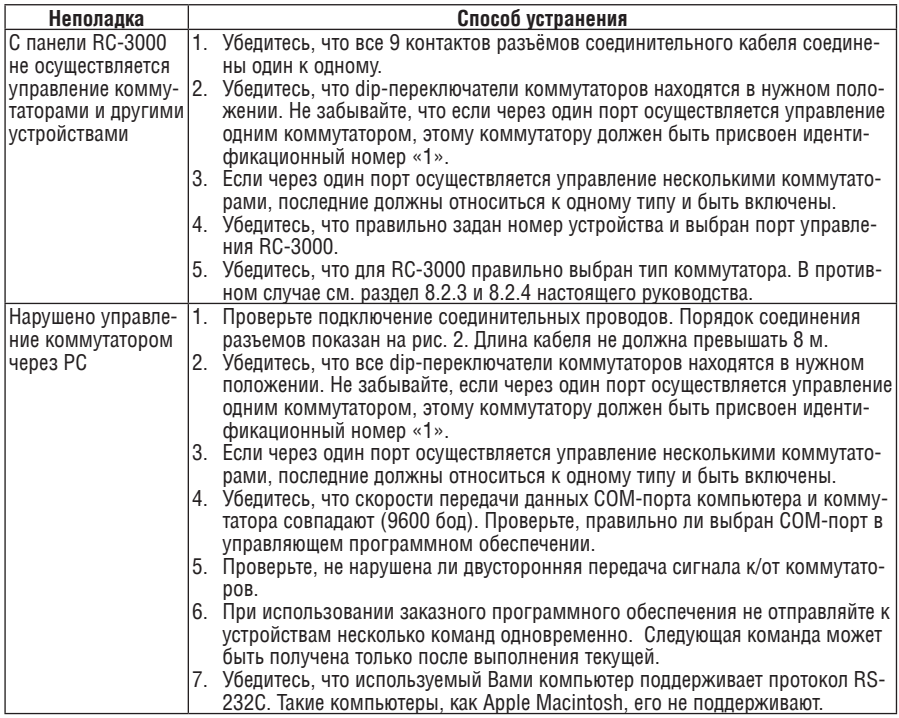

### **Ограниченная гарантия**

Kramer Electronics (далее — Kramer) гарантирует качество изготовления данного изделия и отсутствие дефектов в использованных материалах на оговорённых далее условиях.

#### **Срок гарантии**

Гарантия распространяется на детали и качество изготовления в течение 7 лет со дня первичной покупки изделия.

#### **Кто обеспечивается гарантией**

Гарантией обеспечивается только первичный покупатель изделия.

#### **На что гарантия распространяется, а на что — нет**

Исключая перечисленные ниже пункты, гарантия покрывает случаи дефектности материалов или некачественного изготовления данного изделия. Гарантия не распространяется на:

- 1. Любые изделия, не распространяемые Kramer или приобретённые не у авторизованного дилера Kramer. Если Вы не уверены, является ли торгующая организация уполномоченным представителем Kramer, свяжитесь, пожалуйста, с одним из наших агентов, перечисленных в списке на web-сайте www.kramerelectronics.com.
- 2. Любые изделия, серийный номер на которых испорчен, изменён или удалён.
- 3. Повреждения, износ или неработоспособность, являющиеся следствием:
	- i) Аварии, применения не по назначению, неправильного обращения, небрежного обращения, пожара, наводнения, молнии или иных природных явлений.
	- ii) Изменения конструкции или невыполнения требований инструкции, прилагаемой к изделию.
	- iii) Ремонта или попытки ремонта кем-либо, кроме уполномоченных представителей Kramer.
	- iv) Любой транспортировки изделия (претензии следует предъявлять службе доставки).
	- v) Перемещения или установки изделия.
	- vi) Любого иного случая, не относящегося к дефектам изделия.
	- vii) Неправильного использования упаковки, корпуса изделия, применения кабелей и дополнительных принадлежностей совместно с изделием.

#### **Что мы оплачиваем и что не оплачиваем**

Мы оплачиваем работы и материалы, затрачиваемые на изделие, покрываемое гарантией. Не оплачиваются:

- 1. Расходы, сопутствующие перемещению или установке излелия.
- 2. Стоимость первоначального технического обслуживания (настройки), включая регулировки, осуществляемые пользователем или программирование. Данная стоимость определяется дилером Kramer, у которого было приобретено оборудование.
- 3. Затраты на перевозку.

#### **Как получить гарантийное обслуживание**

- 1. Чтобы получить обслуживание изделия. Вы должны доставить устройство (или отправить его, транспортные расходы оплачены) в любой сервисный центр Kramer.
- 2. При необходимости гарантийного обслуживания следует представить помеченный датой покупки товарный чек (или копию) и приложить его к изделию при отправке. Также, пожалуйста, вышлите любой почтой сведения о Вашем имени, названии организации, адресе и описание проблемы.
- 3. Координаты ближайшего уполномоченного сервисного центра Kramer можно узнать у авторизованного дилера.

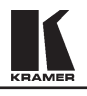

#### **Ограничение подразумеваемых гарантий**

Все подразумеваемые гарантийные обязательства, включая гарантии торговой ценности и соответствия для применения в определённой области, ограничиваются продолжительностью действия данной гарантии.

#### **Исключение повреждений**

Обязательства Kramer по отношению к любым дефектным изделиям ограничиваются ремонтом или заменой изделия, по нашему усмотрению. Kramer не несет ответственность за:

- 1. Повреждения иного имущества, вызванные дефектами данного изделия, ущерб, полученный вследствие неудобства изделия в работе, ущерб при невозможности использования изделия, потери времени, коммерческие потери; или
- 2. Любой другой ущерб, случайный, преднамеренный или иного рода. В некоторых странах могут не действовать ограничения на срок действия подразумеваемой гарантии и/или не допускается исключать или ограничивать гарантию при возникновении случайного или преднамеренного ущерба; таким образом, вышеприведенные ограничения и исключения могут на Вас не распространяться.

Данная гарантия предоставляет вам особые законные права, и Вы также можете воспользоваться другими правами, состав которых зависит от места Вашего проживания.

**Примечание**: Все изделия, возвращаемые Kramer для обслуживания, должны получить первоначальное подтверждение, каковое может быть получено у Вашего дилера.

Данное оборудование прошло проверку на соответствие требованиям:

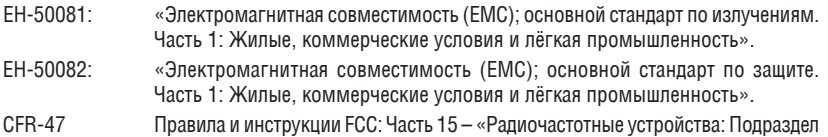

#### В — Непредумышленное излучение». **Осторожно!**

- Обслуживание аппаратуры может производить только уполномоченный Kramer технический персонал. Любой пользователь, вносящий изменения или дополнения в конструкцию устройства без ведома изготовителя, теряет разрешение на использование данного оборудования.
- • Пользуйтесь источником питания постоянного тока, входящим в комплект поставки.
- • Применяйте, пожалуйста, рекомендованные типы соединительных кабелей для подключения устройства к другому оборудованию.

**Перечень организаций, осуществляющих продажу нашей продукции, приведён на нашем web-сайте www.kramerelectronics.com или www.kramer.ru. С данных сайтов можно также отправить письмо в правление компании. Мы рады Вашим вопросам, замечаниям и отзывам.**